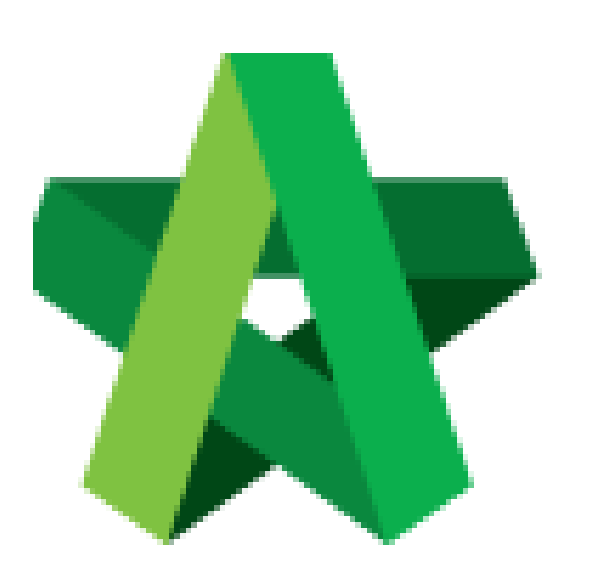

## **BUILDSPACE EPROJECT**

Setting up Grading

System for Vendor

Management Procurement User / Admin Powered by:

## WPCK

## **GLOBAL PCK SOLUTIONS SDN BHD** (973124-T)

3-2 Jalan SU 1E, Persiaran Sering Ukay 1 Sering Ukay, 68000 Ampang, Selangor, Malaysia Tel :+603-41623698 Fax :+603-41622698 Email: info@pck.com.my Website: www.BuildSpace.my

**Last updated: 23/5/2021**

## **Setting up Grading System for Vendor Management**

1. User Login as **Procurement User/Admin**.

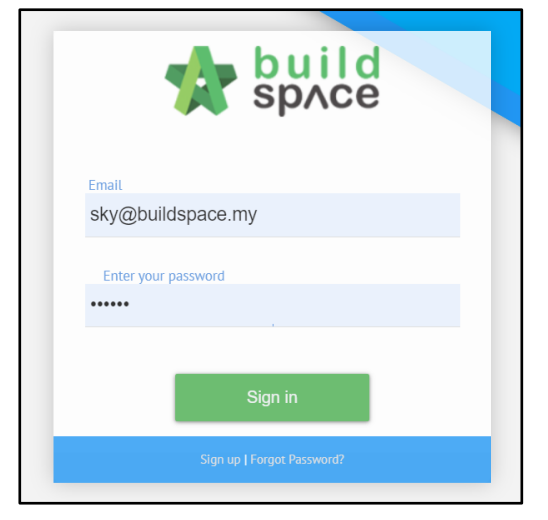

2. Click **"Vendor Management"** and then click **"Vendor Management Grades"**.

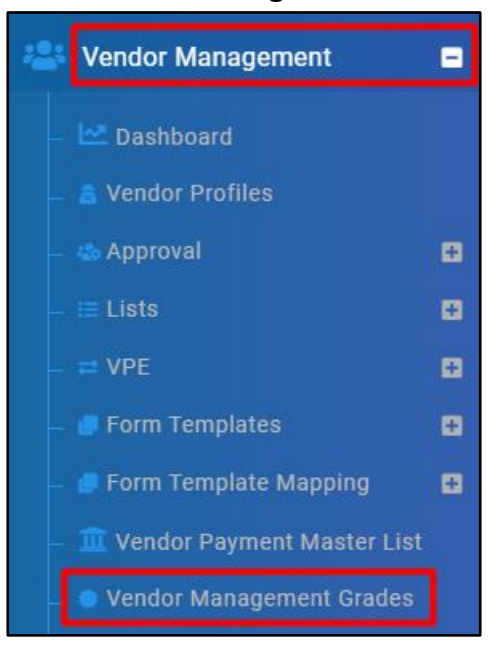

3. Click **"New Grade"** and input **Grade Name**. Click **"Save"**.

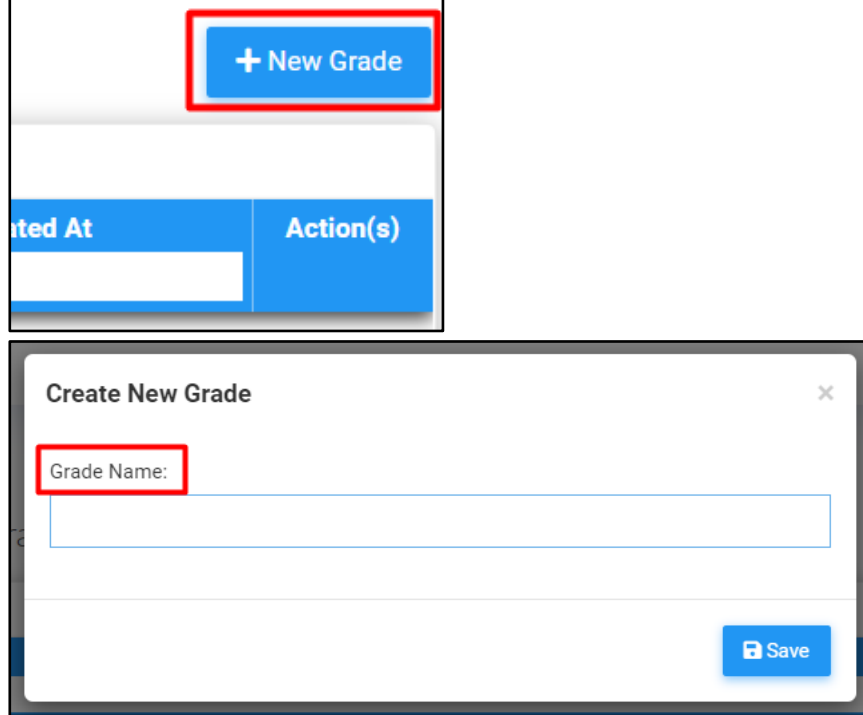

4. Click into Grade, click **"New Level"**. Input **Level Name** and **Upper Limit of Scores**. Click **"Save"**.

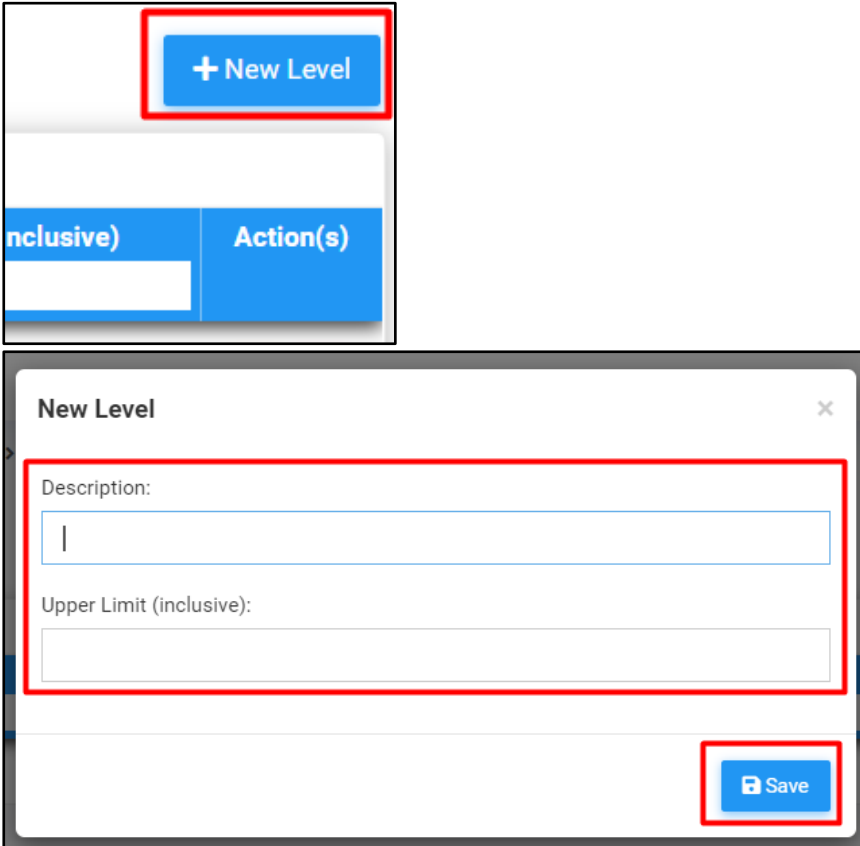